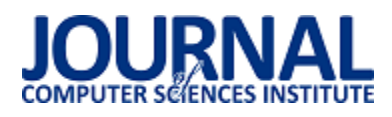

# Analiza możliwoĞci zastosowania platformy Xamarin do budowy aplikacji wieloplatformowych mobilnych

Michał Dras\*, Grzegorz Fila, Małgorzata Plechawska-Wójcik

Politechnika Lubelska, Instytut Informatyki, Nadbystrzycka 36B, 20-618 Lublin, Polska

Streszczenie. W artykule przedstawiono platformę Xamarin wykorzystywaną do tworzenia aplikacji wieloplatformowych na systemy: Android, iOS, MacOS oraz platformę Universal Windows Platform. Omówiona została sama platforma, a także aplikacja testowa oraz badania przeprowadzone w celu przeanalizowania możliwości platformy i jej efektywności w budowaniu aplikacji. Badania dotyczyły części wspólnej kodu, rozmiaru aplikacji po zainstalowaniu oraz jej wydajności. Pokazały one, że z pomocą Xamarina możliwe jest tworzenie aplikacji o części wspólnej kodu powyżej 80%, przy zachowaniu niewielkiego rozmiaru i zadowalającej wydajności.

**Słowa kluczowe:** xamarin; aplikacje wieloplatformowe; systemy mobilne; c#

\*Autor do korespondencji.

Adres e-mail: dras.michael@gmail.com

## Analysis of Xamarin capabilities for building mobile multi-platform applications

Michał Dras\*, Grzegorz Fila, Małgorzata Plechawska-Wójcik

Institute of Computer Science, Lublin University of Technology, Nadbystrzycka 36B, 20-618 Lublin, Poland

**Abstract.** The article presents Xamarin platform which is used to create cross-platform application for Android, iOS, MacOS and Universal Windows Platform. This article shows Xamarin platform and a test application that has been used to investigate platform's capabilities and effectiveness in creating multi-platform applications. Inspections prove that Xamarin allows to create multi-platform applications in a more effective way without losing too much on performance of these applications on individual platforms and systems.

**Keywords:** xamarin; multi-platform applications; mobile systems; c#

\*Corresponding author.

E-mail address: dras.michael@gmail.com

#### **1. Wstęp**

Obecnie aplikacje mobilne są coraz popularniejsze. Jest to nieodzownie związane z ciągle zwiększającym się udziałem smartfonów w rynku urządzeń mobilnych. WĞród smartfonów największy udział mają urządzenia z systemem Android. Drugie miejsce zajmuje system iOS, natomiast trzecie Windows 10 Mobile. Każdy z wyżej wymienionych systemów wymaga oddzielnie pisanej aplikacji: Android wymaga aplikacji napisanej w Javie, iOS w Objective-C, a Windows 10 Mobile w C#. Tworzenie takiej samej aplikacji trzy razy jest mało efektywne. W celu rozwiązania tego problemu powstały aplikacje wieloplatformowe, które są pisane raz, ale działają na wielu platformach. Przykładem platformy wykorzystywanej do budowania aplikacji wieloplatformowych jest Xamarin [1].

Zdaniem autorów [2] wydajność aplikacji stworzonych z pomocą Xamarina jest porównywalna do wydajności aplikacji natywnych. Posiada on także dużą liczbę bibliotek, skracających czas pisania aplikacji. Autor [3] twierdzi z kolei, że Xamarin pozwala wykorzystać w pełni możliwości API platform docelowych oraz wszystkie zalety języka C#.

W celu przeanalizowania możliwości platformy Xamarin przy tworzeniu wieloplatformowych aplikacji mobilnych

powstała aplikacja testowa i przeprowadzona została seria badań. Mają one wykazać prawdziwość hipotezy, która mówi, że dzięki zastosowaniu Xamarina, możliwe jest uzyskanie dużej częĞci kodu wspólnego dla wszystkich platform docelowych i zachowanie przy tym zadowalającej wydajności aplikacji.

#### **2. Xamarin**

Xamarin jest platformą wykorzystywaną do tworzenia aplikacji wieloplatformowych przy pomocy języka C#. Platforma ta została stworzona przez firmę o tej samej nazwie, która została założona przez Miguela de Icaza 16 maja 2011 roku. Nazwa Xamarin wywodzi się od nazwy gatunku małpki - tamaryny, natomiast pierwsza litera jest nawiązaniem do poprzedniej platformy stworzonej przez firmę tego samego założyciela - Ximian. Xamarin został przejęty przez Microsoft 24 lutego 2016 roku. Od tego czasu Xamarin jest dalej rozwijany, a Xamarin SDK został udostępniony na zasadzie open-source.

Xamarin powstał w oparciu o architekturę Windows Runtime, co pozwala na budowanie aplikacji Universal Windows Platform bez użycia dodatkowych bibliotek natywnych [4]. Aplikacje pisane na pozostałe dwa systemy, czyli Android i iOS, wymagają bibliotek natywnych, które są

dostępne z poziomu Xamarina. Są to Xamarin.Android oraz Xamarin.iOS.

Jak już wczeĞniej wspomniano, aplikacje muszą być pisane przy pomocy jednego języka, którym jest C#. Aplikacje takie nie będą działały na Androidzie i iOS ponieważ platformy te wymagają innego języka. W celu zapewnienia działania aplikacji napisanych przy pomocy Xamarina, stworzone zostały dwa sposoby ich przystosowania do konkretnej platformy [5].

Pierwszym ze sposobów jest mechanizm zaprojektowany dla potrzeb Androida. Aplikacja w trakcie działania wprowadza komunikację między Javą a platformą .Net. Komunikacja ta zapewnia działanie aplikacji dla platformy .Net na platformie Java.

Drugim sposobem, przeznaczonym dla potrzeb iOS-a, jest prekompilowanie kodu do kodu wykorzystywanego przez system docelowy – Objecive-C. W przypadku tego systemu, aplikacja nie może nawiązywać komunikacji z systemem, jeżeli nie jest ona stworzona w natywnym języku.

### **3. Aplikacja testowa**

W celu przeprowadzenia badań, w środowisku Xamarin stworzona została aplikacja na systemy Android i Windows 10 Mobile (UWP). Jej główną funkcją jest budowanie listy zdjęć (galerii) o możliwościach CRUD (Create, Read, Update, Delete) (Rys. 1). Możliwe jest zatem dodawanie nowych elementów, a także przeglądanie, edytowanie i usuwanie już istniejących.

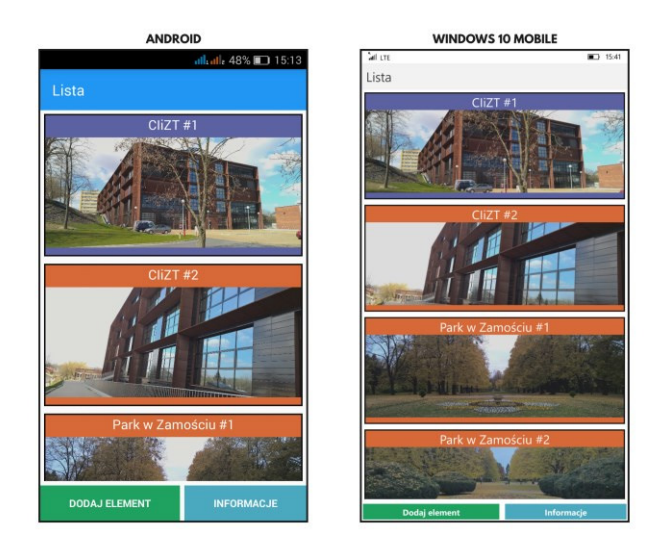

Rys. 1. Strona główna aplikacji testowej

## **3.1. Interfejs**

W tworzeniu aplikacji wykorzystano API Xamarin.Forms. Umożliwia on wykonanie jednego wspólnego interfejsu dla wszystkich platform docelowych. Stosuje się do tego języki XAML lub C# [6].

Xamarin.Forms posiada wbudowane kilka typów stron i układów, a także ponad 20 rodzajów kontrolek, które można wykorzystać do budowy interfejsu. Każdy z tych elementów musi mieć swojego odpowiednika na każdej z platform docelowych. W czasie działania aplikacji elementy pochodzące z Xamarin.Forms są mapowane właśnie na elementy natywne, odpowiednie dla danego systemu [7].

Zdarza się, że kontrolki natywne posiadają parametry, których nie da się zmodyfikować we wspólnej części kodu.<br>Rozwiazaniem może być wówczas stworzenie Rozwiązaniem może być niestandardowej kontrolki (Przykład 1), dziedziczącej po jednej z kontrolek Xamarin.Forms oraz rendererów dla każdej z platform docelowych (Przykład 2). To właĞnie renderer okreĞla sposób wyĞwietlania elementu na danej platformie [8].

Przykład 1. Przykładowy kod kontrolki niestandardowej

using Xamarin.Forms; namespace Apka { public class CustomButton : Button { } }

Przykład 2. Przykładowy kod renderera

[assembly: ExportRenderer(typeof(CustomButton), typeof(CustomButtonRenderer))] namespace Apka.Droid { public class CustomButtonRenderer : ButtonRenderer { protected override void OnElementChanged(ElementChangedEventArgs<Button> e) { base.OnElementChanged(e); if(Control != null) { Control.SetPadding(5, 2, 5, 2); } } }  $\tilde{ }$ 

Xamarin.Forms pozwolił uczynić wspólną większość kodu odpowiedzialnego za interfejs aplikacji. Każda z platform wymaga jedynie wywołania metody inicjalizującej API Xamarin.Forms oraz utworzenia klas odpowiednich rendererów, w przypadku stosowania niestandardowych kontrolek.

## **3.2. Przechowywanie danych**

W celu zachowania danych po zamknięciu aplikacji, zaimplementowano w niej funkcję zapisu listy elementów do pliku (Przykład 3). Najpierw dane są serializowane do formatu JSON, następnie wybierany jest folder i tworzony jest plik, w którym informacje te zostaną umieszczone [9].

Przykład 3. Metoda zapisująca listę elementów do pliku

```
public static async void saveJSON() 
{ 
var d = JsonConvert.SerializeObject(Elements.AllElements); 
IFolder rootFolder = FileSystem.Current.LocalStorage; 
IFolder folder = await 
rootFolder.CreateFolderAsync("ApkaData", 
CreationCollisionOption.OpenIfExists); 
IFile file = await folder.CreateFileAsync("elements.json", 
CreationCollisionOption.ReplaceExisting); 
await file.WriteAllTextAsync(d);
}
```
Skorzystano tu z frameworka Newtonsoft.Json oraz API PCLStorage [10]. Umożliwiły one zrealizowanie operacji zapisu i odczytu danych z całkowicie wspólnym kodem.

#### **3.3. Przechwytywanie obrazów**

Podczas dodawania elementu, zdjęcia przechwytywane są z aparatu urządzenia lub pobierane z pamięci wewnętrznej. Można do tego wykorzystać dowolną aplikację do obsługi aparatu lub przeglądania plików [11].

Do zrealizowania tej funkcji posłużyła wtyczka MediaPlugin. Kod jest w pełni współdzielony. Wymagane jest jedynie nadanie odpowiednich uprawnień.

#### **3.4. Lokalizacja**

Podczas dodawania nowego elementu do listy można także pobrać aktualną lokalizację z wykorzystaniem GPS-u lub połączenia internetowego i automatycznie uzupełnić jedno z pól formularza.

Najpierw, przy pomocy wtyczki GeolocatorPlugin, pobierane są współrzędnie geograficzne, a następnie na ich podstawie okreĞlany jest prawdopodobny adres miejsca, w którym znajduje się użytkownik (tzw. reverse geocoding) [12].

Wykorzystywane jest do tego API Xamarin.Forms.Maps, które w celu ustalenia adresu korzysta z usług właściwych platformie docelowej (Android – Google Maps, Windows 10 Mobile – Bing Maps) [13].

Na wypadek gdyby Xamarin.Forms.Maps nie udało się okreĞlić adresu, stworzono alternatywne rozwiązanie. Jest nim klasa CustomGeocoder.cs (Przykład 4), która reverse geocoding wykonuje z pomocą API Google Maps i zapytań HTTP [14].

Przykład 4. Klasa wykonująca reverse geocoding z wykorzystaniem API Google Maps i zapytań HTTP

public class CustomGeocoder { private string key = "<klucz\_do\_API\_Google\_Maps>"; public async Task<IEnumerable<string>> ReverseGeocoding(double latitude, double longitude) {

```
HttpClient client = new HttpClient();
```

```
var request = 
string.Format(@"https://maps.googleapis.com/maps/api/geo
code/json?latlng={0},{1}&key={2}&language=pl", latitude, 
longitude, key); 
var response = await client.GetStringAsync(request); 
var results = JObject.Parse(response)["results"]; 
List<string> list = new List<string>();
foreach (JToken i in results) 
{ 
list.Add((string)i["formatted_address"]); 
} 
return list.AsEnumerable(); 
} 
\tilde{\mathcal{E}}
```
Poza wywołaniem w kodzie każdej z platform metody inicjalizującej Xamarin.Forms.Maps oraz, w przypadku Androida, dodaniem w manifeĞcie informacji o kluczu do API Google Maps, reszta kodu jest wspólna. Niezbędne jest jednak przypisanie odpowiednich uprawnień, by aplikacja mogła korzystać z usług lokalizacyjnych.

#### **3.5. Dane o urządzeniu**

Jedną z pobocznych funkcji aplikacji jest wyświetlanie informacji o urządzeniu oraz odczytów z sensorów. Podane są tu: typ urządzenia, model, system operacyjny oraz jego wersja, stan baterii, jej status, a także dostępność połączenia internetowego. Sensory, z których można uzyskać odczyty, to z kolei: akcelerometr, żyroskop, magnetometr, kompas, czujnik orientacji, czujnik oświetlenia.

W realizacji tej funkcji pomogły następujące wtyczki: Plugin.DeviceInfo, Plugin.Battery, Plugin.Connectivity oraz Plugin.Sensors. Całość zrealizowana została w pełni wieloplatformowo.

#### **3.6. Filtry graficzne**

Do jednej ze stron aplikacji, wyĞwietlającej szczegółowe informacje o danym elemencie, dodano możliwość wyĞwietlania zdjęcia z zastosowaniem jednego z dostępnych filtrów. Są to Grayscale, Sepia, Invert Color oraz Black & White (Rys. 2). Nakładane są one na obrazy załadowane do pamięci podręcznej.

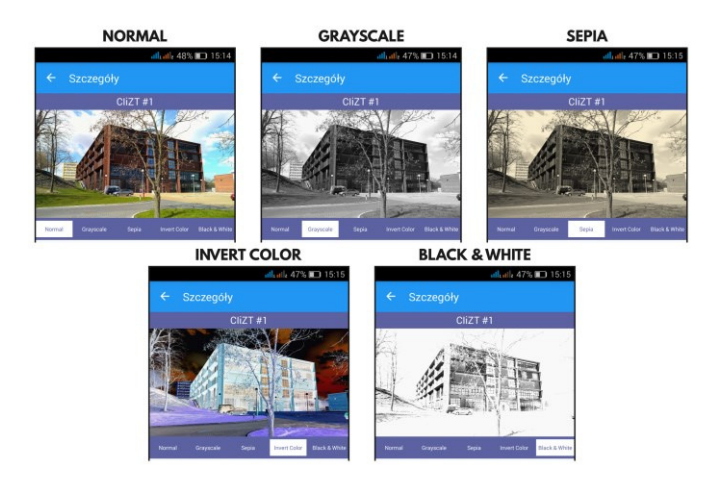

Rys. 2. Tryby wyĞwietlania obrazu

Do tego celu wykorzystano bibliotekę FFImageLoading, która służy do wczytywania i wyĞwietlania obrazów z różnych źródeł i ma do tego przeznaczone własne kontrolki, mogące zastąpić te, które pochodzą z Xamarin.Forms [15]. Skorzystanie z niej wymaga dodania wywołania metody inicjalizującej do częĞci kodu każdej z platform docelowych. Pozostała częĞć kodu jest wspólna dla każdego systemu.

#### **4. Metody i przebieg badań**

Zbadane zostały: część wspólna kodu źródłowego, rozmiar aplikacji po zainstalowaniu oraz jej wydajność.

W celu zbadania częĞci wspólnej kodu aplikacji wykorzystano metrykę linii kodu źródłowego, będącą najprostszą metryką rozmiaru oprogramowania [16]. Pomogła w tym aplikacja LocMetrics, zliczająca liczbę linii kodu w wybranych katalogach. Wśród informacji, które zwraca, są: liczba linii fizycznych kodu źródłowego oraz liczba linii logicznych kodu źródłowego. Ta pierwsza oznacza całkowitą liczbę linii kodu z wyłączeniem linii pustych oraz linii składających się jedynie z komentarza. Druga natomiast dotyczy wyłącznie linii wpływających na logikę aplikacji, zawierających instrukcje. Pomijane są w niej zatem linie fizyczne kodu źródłowego, które zawierają jedynie nawias klamrowy a instrukcje zawarte w kilku liniach są liczone jako jedna. Dla języków, których aplikacja nie wspiera, takich jak XAML, linie logiczne kodu nie są zliczane. W związku z tym, że definiujące interfejs graficzny, pliki XAML stanowią znaczną część kodu współdzielonego, w tym konkretnym przypadku należy mieć ograniczone zaufanie do tej wartości.

Badanie rozmiaru aplikacji polegało na jej zainstalowaniu i odczytaniu rozmiaru z jednej ze stron w ustawieniach urządzenia.

Dla sprawdzenia wydajności przeprowadzone zostały pomiary czasu trwania najważniejszych funkcji aplikacji:

- 1) zapisu składającego się z serializacji listy obiektów do formatu JSON i zapisania tych danych w pliku tekstowym,
- 2) odczytu czyli wczytania danych z pliku tekstowego, deserializacji ich oraz dodania uzyskanych elementów do listy,
- 3) wczytywania i wyświetlania obrazu,
- 4) dodawania, modyfikowania i usuwania elementów listy,
- 5) pobierania współrzędnych geograficznych za pomocą GPS-u.

Czas trwania zapisu i odczytu został rozpatrzony dla listy składającej się z 1, 10, 100 oraz 1000 elementów. Wczytywanie i wyĞwietlanie obrazu zostało przetestowane dla plików o rozmiarach 0,5 MB, 1 MB, 2 MB, 5 MB z wyróżnieniem dwóch przypadków – bez użycia filtru oraz z zastosowaniem filtru Invert Color. Dla każdego przypadku przeprowadzono 10 pomiarów. Na ich podstawie wyznaczona została średnia wartość oraz odchylenie standardowe.

Fragment kodu wykorzystany do ustalenia czasu trwania poszczególnych operacji przedstawia przykład 5.

Przykład 5. Fragment kodu służący do pomiaru czasu wykonania badanych funkcii

DateTime startTime = DateTime.Now; <fragment\_kodu\_którego\_czas\_wykonania\_badamy> DateTime stopTime = DateTime.Now; TimeSpan roznica = stopTime - startTime; await DisplayAlert("Wykonano", "Operacja trwała " + roznica.TotalMilliseconds + " milisekund.", "OK");

Urządzenia, na których zostały przeprowadzone pomiary to:

- myPhone Luna (Android),
- Nokia Lumia 930 (Windows 10 Mobile).

#### **5. Rezultaty badania**

#### **5.1. Część wspólna kodu**

Pierwsze badanie dotyczyło części wspólnej kodu źródłowego aplikacji. Wyniki zostały zebrane w tabeli 1.

Tabela 1. Wyniki pomiarów liczby linii kodu

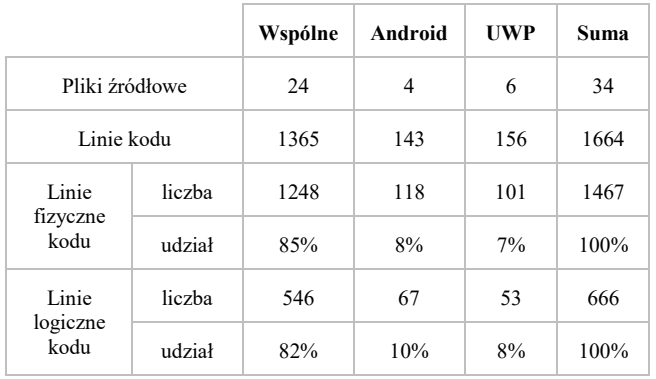

#### **5.2. Rozmiar aplikacji**

Zbadano również rozmiary aplikacji. Po zainstalowaniu na urządzeniu z systemem Android, aplikacja zajmuje 32 MB (Rys. 3). Niestety dla systemu Windows 10 Mobile nie udało się uzyskać takich informacji (Rys. 4).

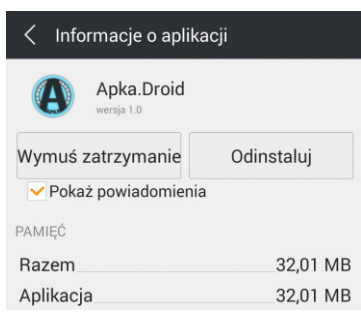

Rys. 3. Informacje o aplikacji zainstalowanej na urządzeniu z systemem Android

Journal of Computer Sciences Institute

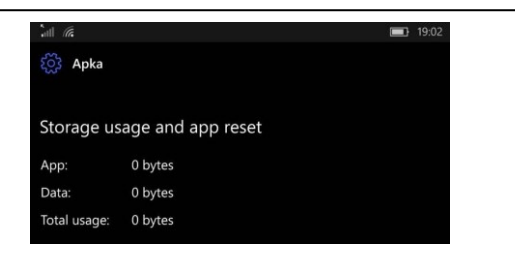

Rys. 4. Informacje o aplikacji zainstalowanej na urządzeniu z systemem Windows 10 Mobile

#### **5.3. Wydajność aplikacji**

Badanie wydajności aplikacji składa się z pięciu części. Pierwsza z nich dotyczy czasu trwania operacji zapisu. Jej wyniki znajdują się w tabelach 2 i 3.

W drugiej mierzony jest czas trwania operacji zapisu. Wyniki zestawione są w tabelach 4 i 5.

Trzecia część, której wyniki zawarto w tabelach od 6 do 9, bada czas wczytywania obrazu, z wyróżnieniem dwóch przypadków – z zastosowaniem filtru oraz bez.

Czwarta bada czas wykonywania podstawowych operacji na elementach listy, czyli dodawania, modyfikowania oraz usuwania. Wyniki tych pomiarów przedstawiono w tabelach 10 i 11.

Piąta i ostatnia część badania wydajności mierzy czas potrzebny do uzyskania współrzędnych geograficznych z wykorzystaniem GPS-u. Jej rezultaty przedstawia tabela 12.

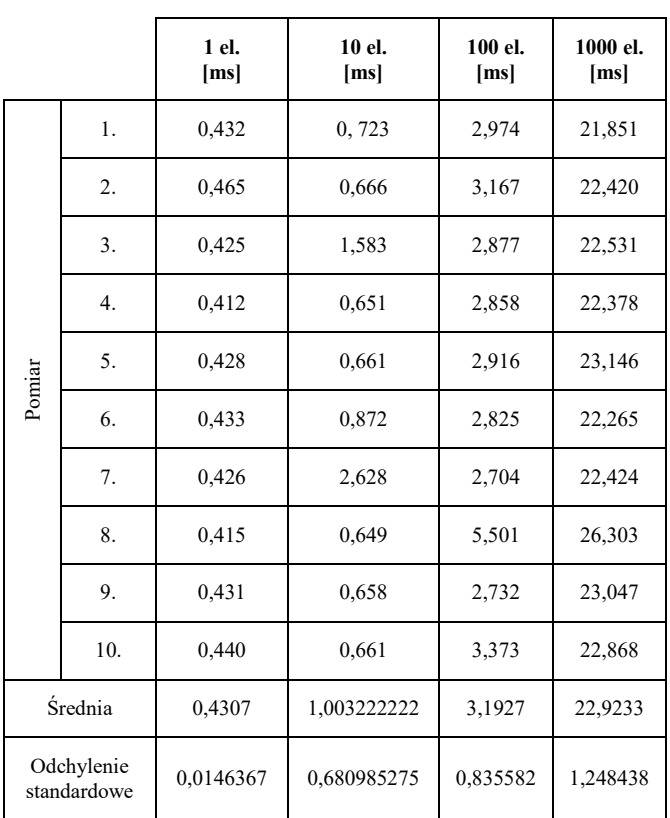

Tabela 2. Wyniki pomiarów czasu trwania operacji zapisu na platformie Android

Tabela 3. Wyniki pomiarów czasu trwania operacji zapisu na platformie Windows 10 Mobile

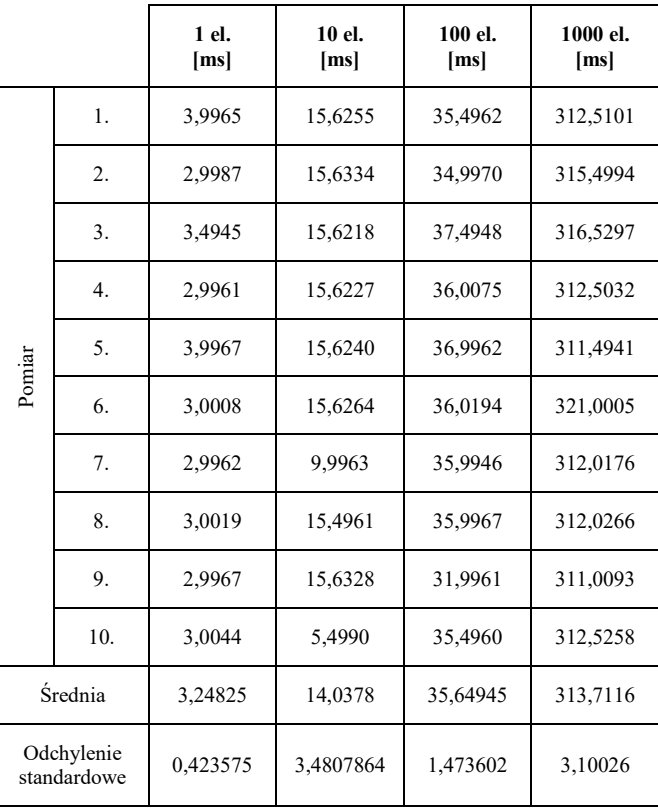

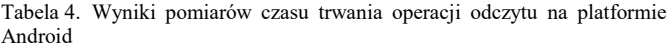

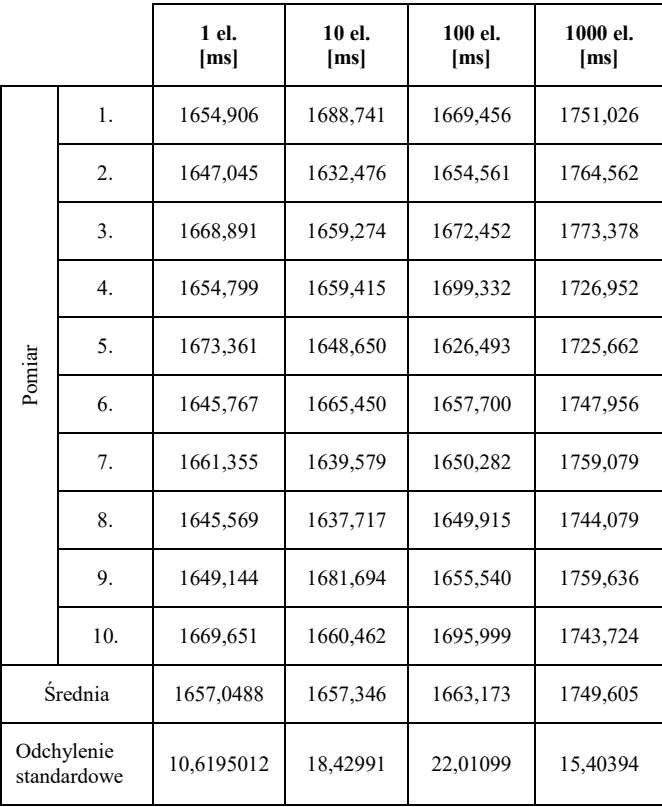

|                           |                  | 1 el.<br>[ms] | 10 el.<br>[ms] | 100 el.<br>[ms] | 1000 el.<br>[ms] |
|---------------------------|------------------|---------------|----------------|-----------------|------------------|
| Pomiar                    | 1.               | 68,9995       | 77,8771        | 105,5278        | 492,1302         |
|                           | 2.               | 65,0024       | 62,7341        | 107,7692        | 517,0285         |
|                           | 3.               | 64,5440       | 62,7782        | 107,5160        | 490,4102         |
|                           | $\overline{4}$ . | 64,0228       | 78,1275        | 110,0255        | 499,5718         |
|                           | 5.               | 64,0035       | 62,1838        | 106,5323        | 498,7774         |
|                           | 6.               | 66,5266       | 62,4927        | 107,7483        | 499,3605         |
|                           | 7.               | 64,5081       | 78,1222        | 107,0353        | 500,3359         |
|                           | 8.               | 69,5097       | 78,1291        | 107,5269        | 499,7116         |
|                           | 9.               | 65,5249       | 62,2166        | 108,0259        | 495,0052         |
|                           | 10.              | 65,5310       | 62,5118        | 116,4986        | 501,0458         |
| Średnia                   |                  | 65,81725      | 68,71731       | 108,4206        | 499,3377         |
| Odchylenie<br>standardowe |                  | 1,970343      | 8,046801       | 3,06108         | 7,20961          |

Tabela 5. Wyniki pomiarów czasu trwania operacji odczytu na platformie Windows 10 Mobile

|  | Pomiar | 3.                        | 272,1987 | 316,7453  | 498,5671   | 697,8735  |
|--|--------|---------------------------|----------|-----------|------------|-----------|
|  |        | 4.                        | 275,5580 | 321,0543  | 514,9757   | 734,9586  |
|  |        | 5.                        | 285,0366 | 358,8566  | 484,0400   | 666,5381  |
|  |        | 6.                        | 288,0256 | 334,5981  | 501,2007   | 655,8544  |
|  |        | 7.                        | 260,8198 | 338,8908  | 468,3557   | 673,7759  |
|  |        | 8.                        | 277,4814 | 354,3209  | 454,1504   | 690,5607  |
|  |        | 9.                        | 249,8218 | 349,9877  | 486,7857   | 675,2426  |
|  |        | 10.                       | 301,6631 | 305,8886  | 458,1208   | 642,8750  |
|  |        | Średnia                   | 277,9544 | 341,97414 | 475,48162  | 687,30258 |
|  |        | Odchylenie<br>standardowe | 14,65442 | 23,151483 | 25,7039056 | 29,782769 |

Tabela 6. Wyniki pomiarów czasu trwania wczytywania obrazu bez zastosowania filtru na platformie Android

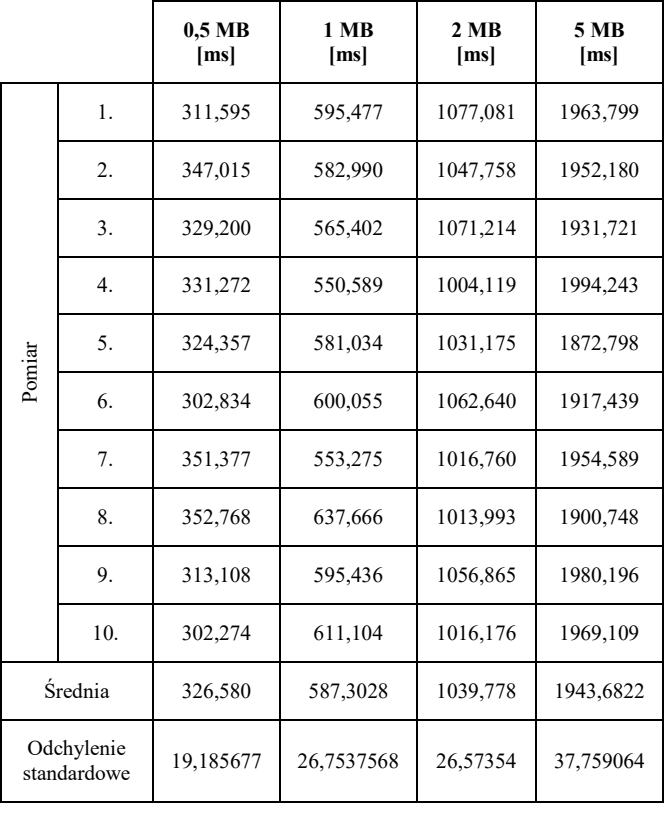

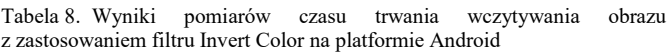

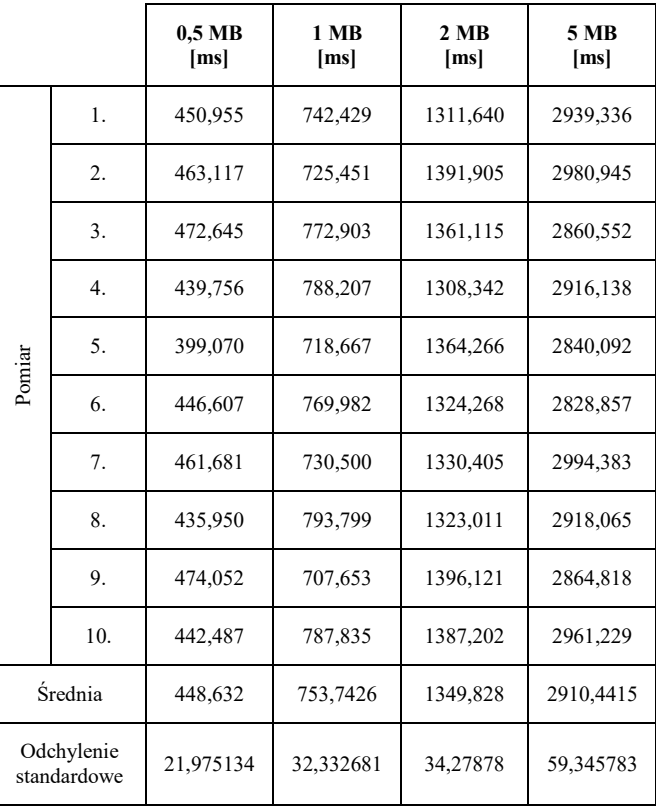

Tabela 7. Wyniki pomiarów czasu trwania wczytywania obrazu bez zastosowania filtru na platformie Windows 10 Mobile

> **1 MB [ms]**

1. 286,7113 382,8265 455,2751 721,0278

2. 282,2281 356,5726 433,3450 714,3192

**2 MB [ms]** 

**5 MB [ms]** 

**0,5 MB [ms]** 

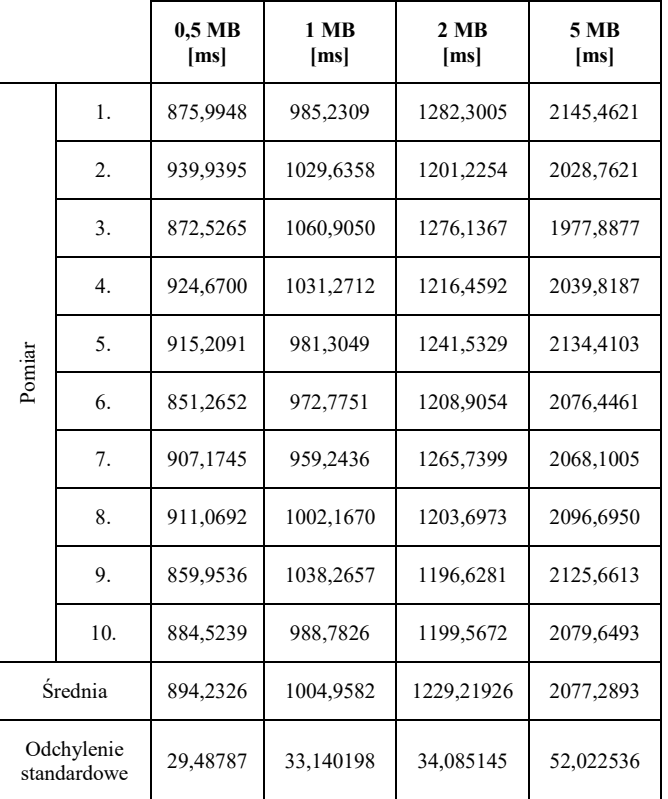

Tabela 9. Wyniki pomiarów czasu trwania wczytywania obrazu z zastosowaniem filtru Invert Color na platformie Windows 10 Mobile

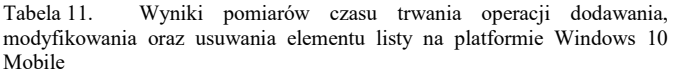

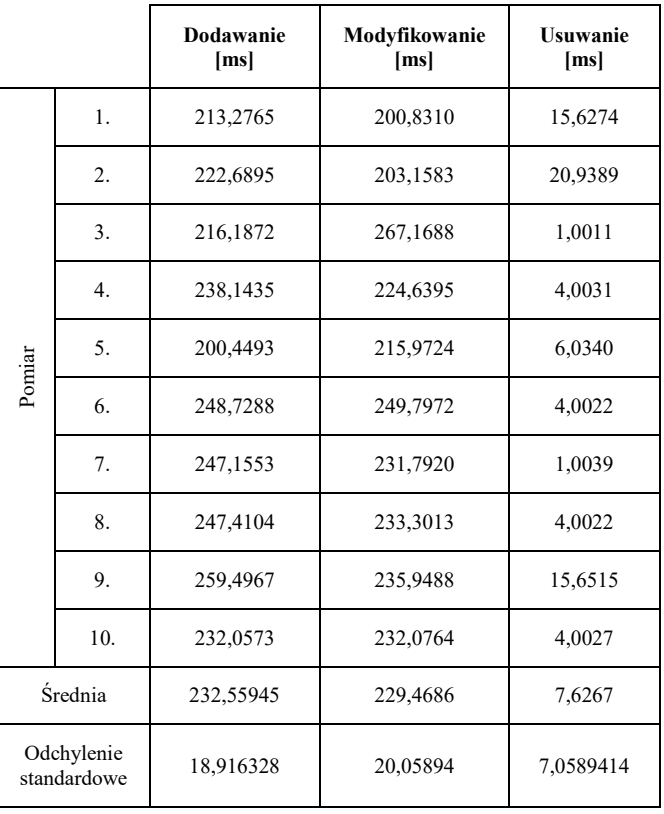

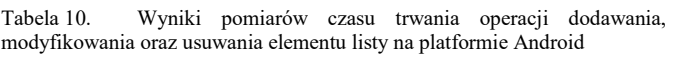

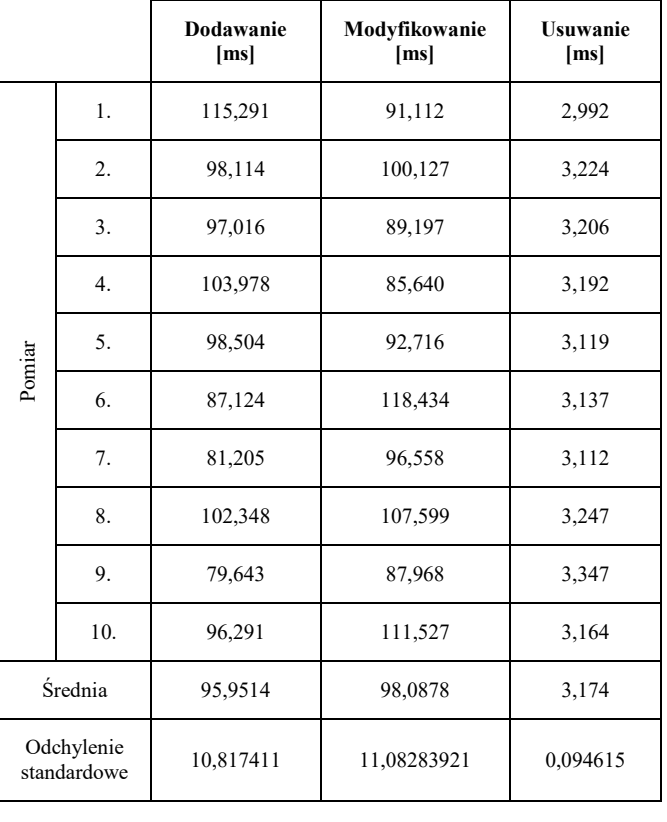

Tabela 12. Wyniki pomiarów czasu potrzebnego do uzyskania, za pomocą GPS-u, współrzędnych geograficznych na platformach Android oraz Windows 10 Mobile

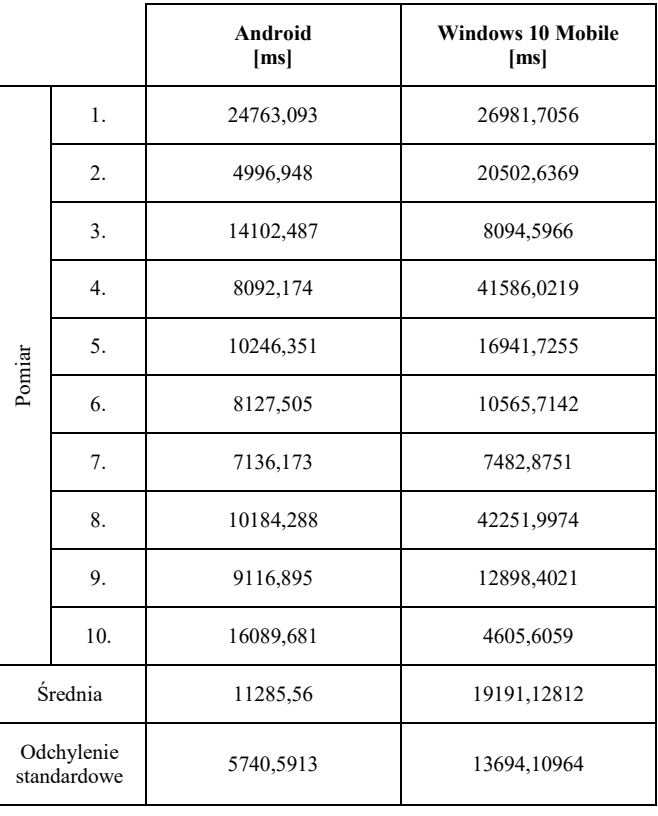

#### **6. Wnioski**

Tworzenie jednej aplikacji na wiele platform z wykorzystaniem rozwiązań wieloplatformowych jest efektywne pod wieloma względami.

Przede wszystkim nie jest wymagana znajomość różnych języków programowania. Wymagana jest jedynie znajomość języka C#, ponieważ Xamarin jest platformą opartą o platformę .Net oraz architekturę Windows Runtime.

Tworząc aplikację udało się uzyskać część wspólną kodu na poziomie 85% linii fizycznych i 82% linii logicznych. Pozwoliło to znacząco skrócić czas programowania w porównaniu do pisania oddzielnych aplikacji na każdą z platform.

Aplikacja ma zaimplementowane wiele funkcji i korzysta z dużej liczby bibliotek, więc jej rozmiar wynoszący 32 MB na platformie Android nie jest zbytnio wygórowany.

Operacja zapisu wykonywana jest szybciej na urządzeniu z systemem Android, natomiast w przypadku odczytu to Windows 10 Mobile jest szybszy.

Na czas wczytywania obrazu wpływ ma waga pliku oraz zastosowanie filtru. Zwiększenie rozmiaru pliku powoduje wydłużenie czasu wczytywania. Podobny efekt daje użycie filtru. W większości przypadków lepsze wyniki osiągnął Windows 10 Mobile. Może to Ğwiadczyć o tym, że platforma UWP, która powstała w oparciu o architekturę Windows Runtime, radzi sobie lepiej z aplikacją stworzoną w oparciu o tę samą architekturę, niż platforma, na której aplikacja uruchamiana jest w połączeniu z Javą, tak jak w przypadku Androida.

ĝrednie czasy dodawania i modyfikowania elementów listy są do siebie podobne i ok. 30 razy wyższe od średniego czasu usuwania elementu. Sytuacja taka ma miejsce w przypadku obu testowanych platform. Dodatkowo, średnie wartoĞci dla systemu Android są ok. 2,3-2,4 razy niższe niż w przypadku Windows 10 Mobile.

W badaniu czasu uzyskiwania współrzędnych z pomocą GPS-u otrzymano zróżnicowane wyniki. Wystąpiły w nim wartoĞci w zakresie od kilku do kilkudziesięciu sekund. Choć średnia wskazuje na korzyść Androida, należy pamiętać, że na pracę systemu nawigacji wpływać może wiele czynników, wewnętrznych oraz zewnętrznych.

Pomimo dłuższych czasów wykonywania niektórych operacji, można uznać, że poziom wydajności aplikacji stoi na zadowalającym poziomie. Ponadto duża część kodu jest wspólna dla wszystkich platform docelowych. W związku z tym, należy stwierdzić, że postawiona na początku hipoteza badawcza została potwierdzona.

#### **Literatura**

- [1] Martinez M., Lecomte S., Towards the quality improvement of cross-platform mobile applications, 2017.
- [2] Gerasimov V., Bilovol S., Ivanova K., Comparative Analysis Between Xamarin and Phonegap for .Net, System technologies, 2015, vol. 96.
- [3] Radi A., Evaluation of Xamarin Forms for Multi-Platform Mobile Application Development, Technical Library, 2016, paper 249.
- [4] Bilgin C., Mastering Cross-Platform Development with Xamarin, Packt Publishing, 2016.
- [5] Peppers J., Xamarin 4.x Cross-Platform Application Development. Third Edition, Packt Publishing, 2016.
- [6] Build a Native Android UI & iOS UI with Xamarin.Forms, https://www.xamarin.com/forms [22.11.2017].
- [7] Tunalı V., Erdogan S., Comparison of Popular Cross-Platform Mobile Application Development Tools, 2. Ulusal Yönetim Bilişim Sistemleri Kongresi (YBS2015), Erzurum, 2015.
- [8] Johnson P., Cross-platform UI Development with Xamarin.Forms, Packt Publishing, 2015.
- [9] Serializing and Deserializing JSON, https://www.newtonsoft.com/json/help/html/SerializingJSON. htm [22.11.2017].
- [10] Daniel Plaisted, PCL Storage, https://github.com/dsplaisted/PCLStorage [dostęp 22.11.2017].
- [11] James Montemagno, Take & Pick Photos and Video Plugin for Xamarin and Windows, https://github.com/jamesmontemagno/ MediaPlugin [22.11.2017].
- [12] James Montemagno, Checking Current Location, https://jamesmontemagno.github.io/GeolocatorPlugin/CurrentL ocation.html [dostęp 22.11.2017].
- [13] Map Xamarin, https://developer.xamarin.com/guides/xamarin -forms/user-interface/map/ [22.11.2017].
- [14] Google Maps Geocoding API, https://developers.google.com/maps/documentation/geocoding/i ntro [22.11.2017].
- [15] Daniel Luberda, FFImageLoading Xamarin.Forms API, https://github.com/luberda-molinet/FFImageLoading/wiki/ Xamarin.Forms-API [22.11.2017].
- [16] Sencer Sultanoğlu, Software Size Estimating, http://yunus.hun.edu.tr/~sencer/size.html [22.11.2017].